**ภาคการศึกษา 1 / 2557**

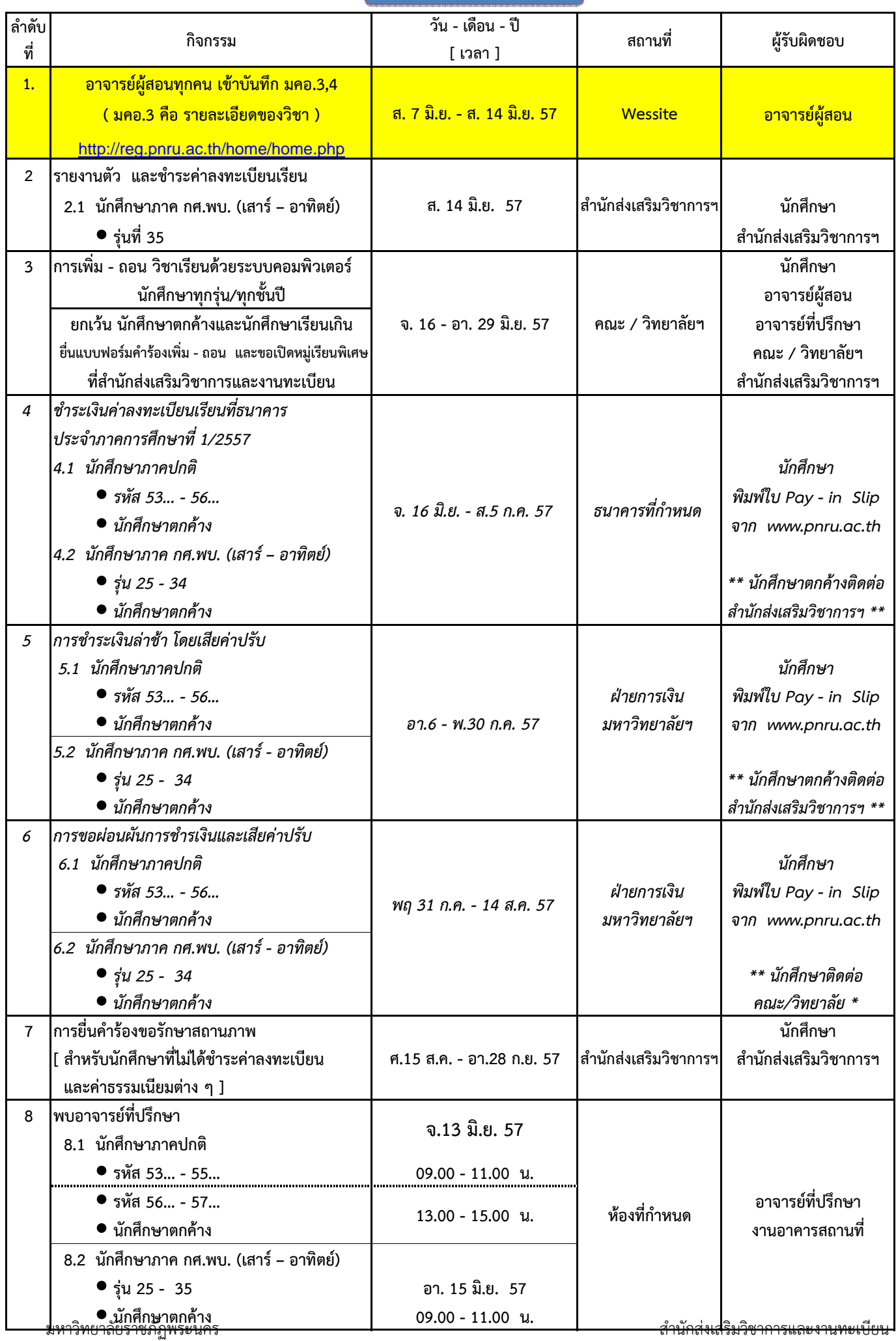

#### **ภาคการศึกษา 1 / 2557**

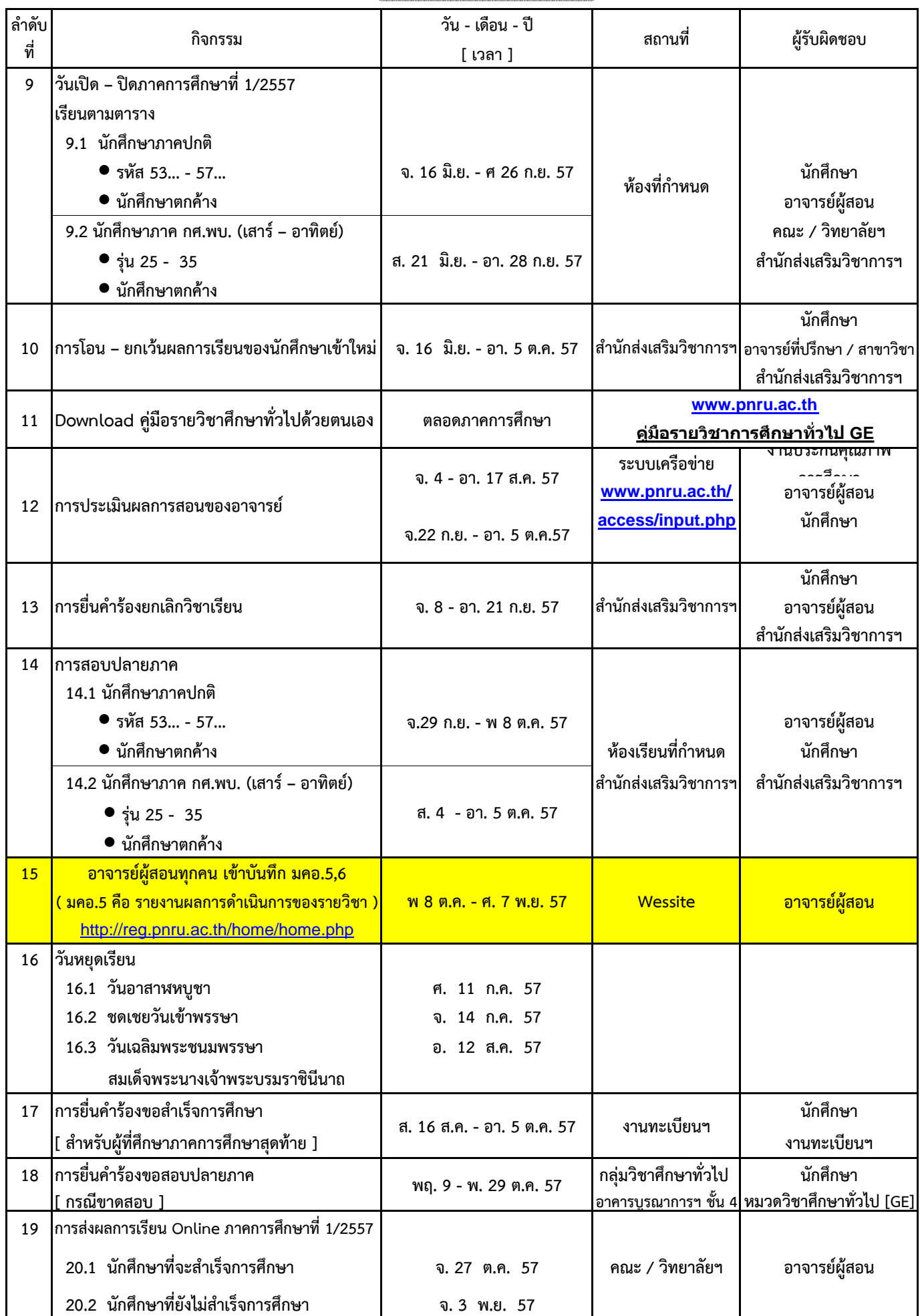

มหาวิทยาลัยราชภัฏพระนคร สำนักส่งเสริมวิชาการและงานทะเบียน

# **ภาคการศึกษา 2 / 2557**

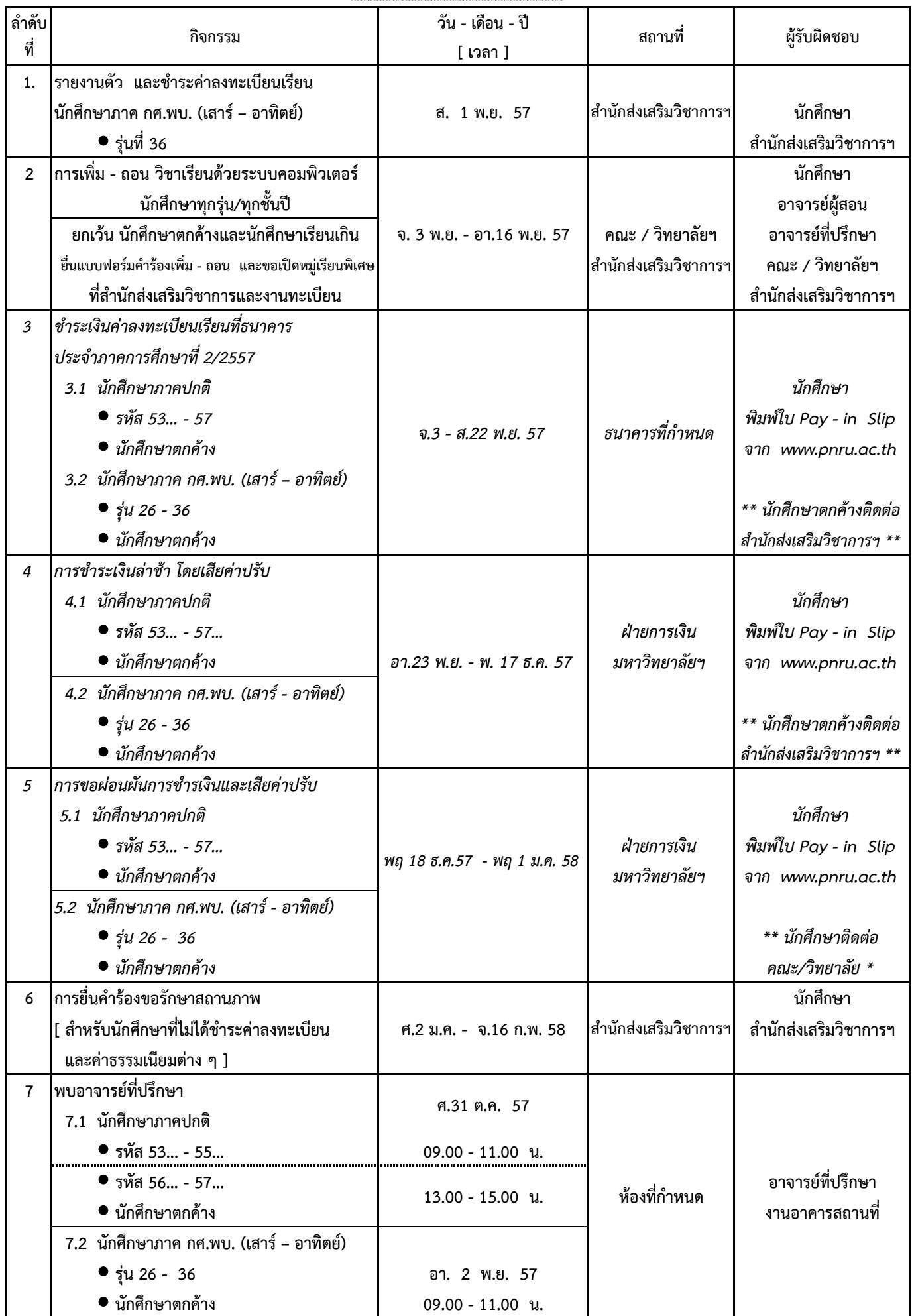

มหาวิทยาลัยราชภัฏพระนคร สำนักส่งเสริมวิชาการและงานทะเบียน

#### **ภาคการศึกษา 2 / 2557**

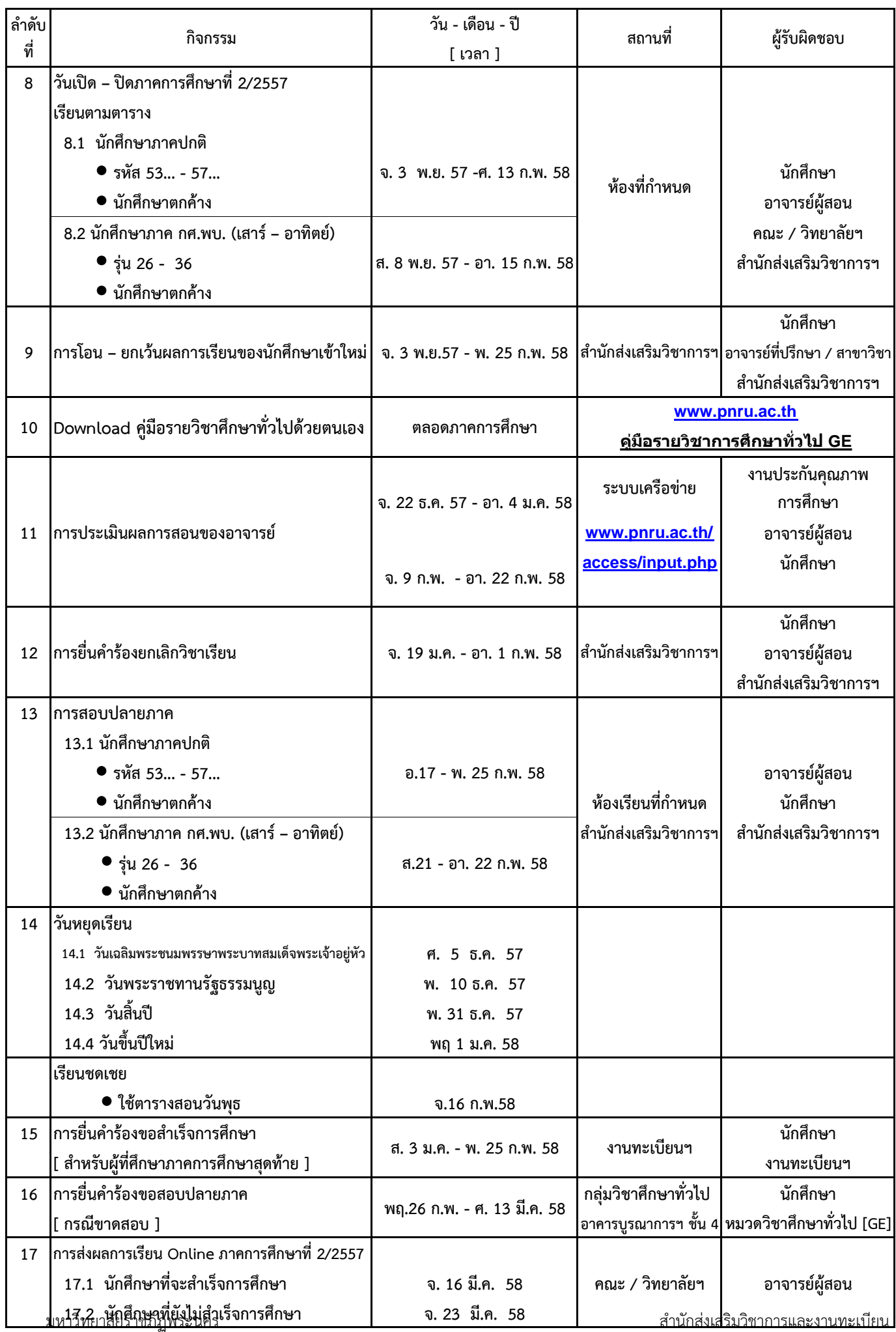

# **ภาคการศึกษา 2 / 2557**

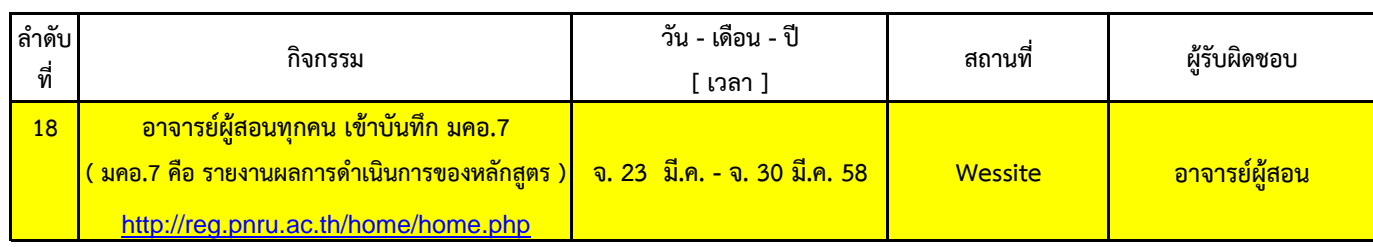

**ภาคการศึกษา 3 / 2557**

 **(จัดการเรียนการสอน 12 สัปดาห์)**

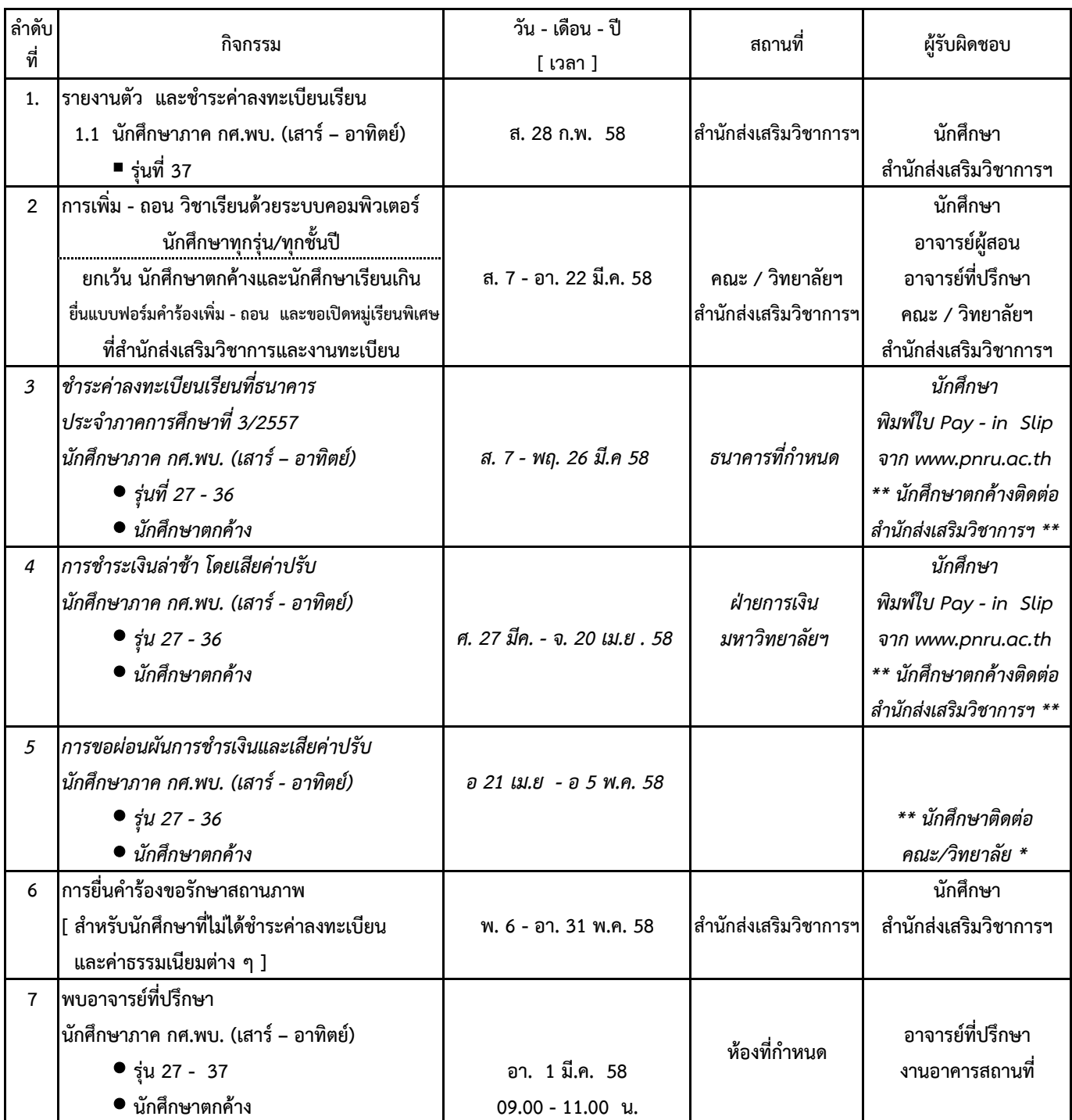

มหาวิทยาลัยราชภัฏพระนคร สำนักส่งเสริมวิชาการและงานทะเบียน

**ภาคการศึกษา 3 / 2557**

 **(จัดการเรียนการสอน 12 สัปดาห์)**

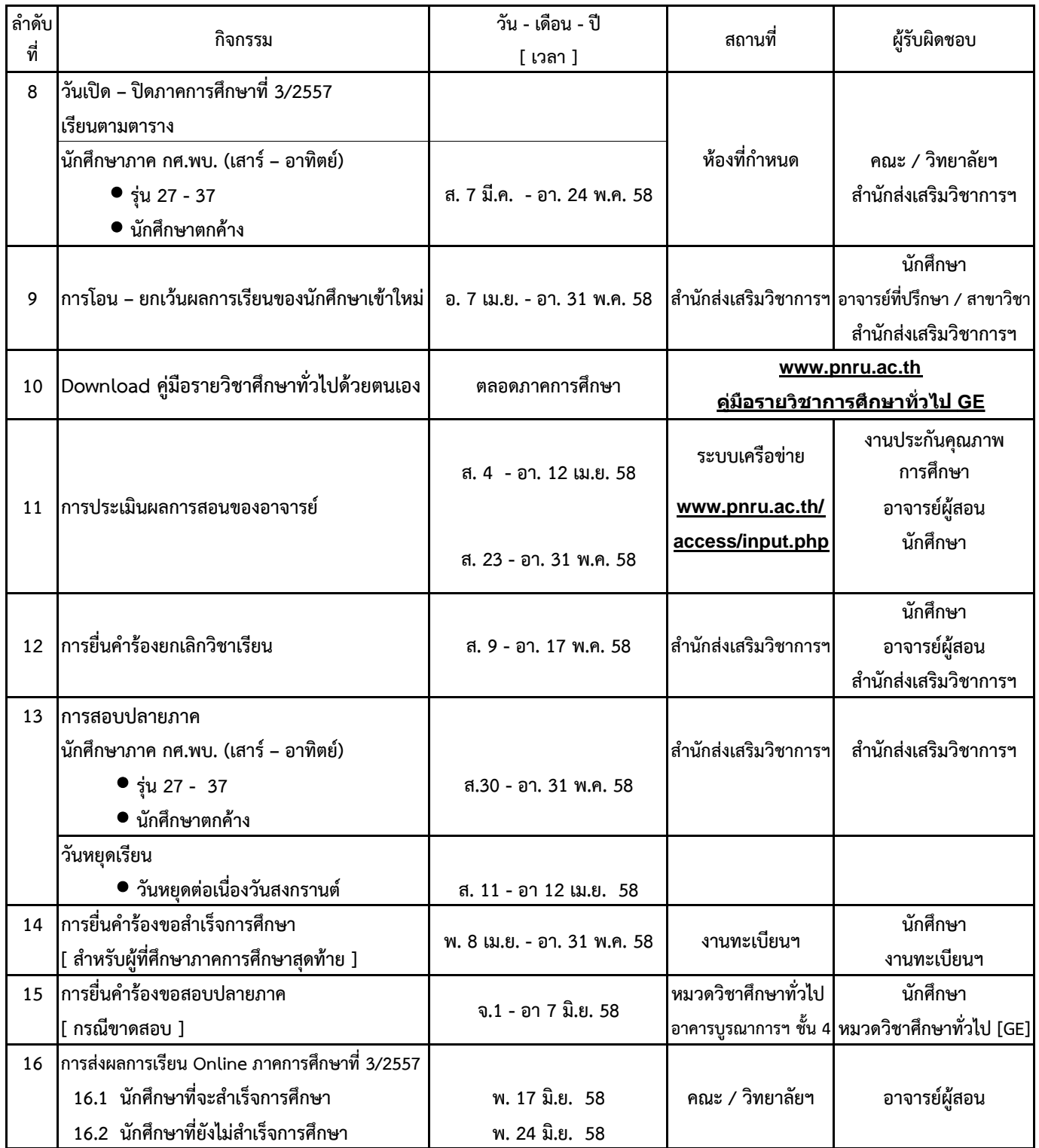

# **ข้อแนะนําและแนวปฏิบัติในการลงทะเบียน**

**ควรอ่านปฏิทินวิชาการ** โดยเฉพาะกําหนดการที่สําคัญ ๆ และขอให้ปฏิบัติตามกําหนดวันโดยเคร่งครัด เช่น

- 1. กําหนดวันเพิ่ม ถอนวิชาเรียน
- 2. กําหนดวันชําระเงินลงทะเบียน
- 3. กําหนดวันสุดท้ายของการชําระเงินลงทะเบียนล่าช้า โดยเสียค่าปรับ

มหาวิ**ท**ยาส**ัยร<sup>น</sup>ตริมัฏสุดฆ้าผ**มองการยกเลิกวิชาเรียน

¾ **การพักการเรียน** คือ การขอพักการเรียนตลอดภาคการศึกษา (การรักษาสถานภาพนักศึกษา)

- นักศึกษาภาคปกติลาพักการเรียนได้ไม่เกิน 2 ภาคการศึกษาติดต่อกัน สําหรับนักศึกษา
- นักศึกษาภาค กศ.พบ. ลาพักการเรียนได้ไม่เกิน 3 ภาคการศึกษาติดต่อกัน
	- **\*\* ในการพิจารณาการสําเร็จการศึกษาการศึกษาจะนับจํานวนภาคลาพักการเรียนร่วมด้วย \*\***
- นักศึกษาต้องทําเรื่องรักษาสถานภาพ และพักการเรียนในภาคการศึกษานั้น - ถ้านักศึกษายังไม่ได้ชําระเงินค่าลงทะเบียน หลังพ้นกําหนดผ่อนผันการชําระเงิน**โดยเสียค่าปรับ**แล้ว
- ถ้านักศึกษาชําระเงินค่าลงทะเบียนภาคการศึกษานั้น ๆ แล้ว แต่ต้องการพักการเรียน ้นักศึกษาไม่ต้องทำรักษาสถานภาพ จะต้องดำเนินการยกเลิกรายวิชา (w) ทั้งหมดที่ลงทะเบียนไว้ มิฉะนั้นผลการเรียนจะเป็น E ทุกรายวิชา (ตามปฏิทินวิชาการกำหนด)

#### ¾ **การเพิ่ม-ถอนวิชาเรียน** คือ การเพิ่ม และ / หรือ ถอนรายวิชา ให้ดําเนินการดังนี้

 ถือว่าการเพิ่ม - ถอน เป็นโมฆะ - ให้นักศึกษาภาคปกติและภาค กศ.พบ. ดําเนินการเพิ่ม - ถอนรายวิชา ทาง Internet และ Print - out ( 2 ชุด) ยื่นที่สํานักส่งเสริมวิชาการฯ (ช่องบริการที่ 3) 1 ชุด และเก็บไว้เป็นหลักฐาน 1 ชุด กรณีที่มีปัญหาในการเพิ่ม - ถอน ทาง Internet นักศึกษาต้องแสดงหลักฐานการ Print - out มิฉะนั้นจะ

# **ยกเว้นนักศึกษาดังต่อไปนี้ที่ต้องยื่นคําร้องที่สํานักส่งเสริมวิชาการและงานทะเบียน**

- นักศึกษาตกค้าง นักศึกษาเรียนเกินหน่วยกิต (ติด E หรือ W โดยแนบเอกสารผลการเรียน) และ นักศึกษาไม่สามารถเพิ่ม - ถอนรายวิชาทาง Internet ได้
- นักศึกษาภาคปกติลงทะเบียนเรียนแต่ละภาคการศึกษาที่ไม่ใช่ภาคการศึกษาสุดท้าย **ได้ไม่ต่ํากว่า 9 หน่วยกิต แต่ไม่เกิน 22 หนวยก ่ ิต**
- (นักศึกษาต้องยื่นเพิ่ม ถอนรายวิชา ตามวันที่กําหนดไว้ในปฏิทินวิชาการ) - นักศึกษาภาค กศ.พบ. ลงทะเบียนเรียนในภาคการศึกษาปกติ (ภาคการศึกษาที่ 1, 2 ของปีการศึกษา) **ได้ไม่เกิน 12 หน่วยกิต** และลงทะเบียนเรียนในภาคฤดูร้อน **ได้ไม่เกิน 9 หน่วยกิต**

#### **การชําระเงินลงทะเบียน**

้ มหาวิทยาลัยฯ ได้กำหนดให้มีการชำระเงินค่าลงทะเบียน และค่าธรรมเนียมต่าง ๆ แต่ละภาคการศึกษา โดยผ่านธนาคาร ิตามวันที่กำหนดไว้ในปฏิทินวิชาการ ทั้งนี้ เพื่อให้นักศึกษาได้รับความสะดวกในการชำระเงิน และไม่ต้องเสียเวลาในการมาชำระเงิน ที่มหาวิทยาลัยฯ มหาวิทยาลัยฯ จึงขอแจ้งแนวปฏิบัติให้นักศึกษาทราบ ดังนี้

- 1. หลังจากที่นักศึกษาดำเนินการเพิ่ม ถอน เรียบร้อยแล้ว ให้พิมพ์ Pay in Slip ด้วยตนเองตามวันที่มหาวิทยาลัย กําหนดไว้ในปฏิทินวิชาการ และตรวจสอบความถูกต้องของรายวิชาที่ลงทะเบียน จํานวนหน่วยกิต จํานวนเงิน และสาขาวิชาให้ถูกต้องก่อนนําไปชําระเงิน ถ้าพบข้อมูลไม่ถูกต้อง ให้นําใบ Pay - in Slip ไปยื่นเรื่องขอแก้ไขข้อมูล ที่สํานักส่งเสริมวิชาการและงานทะเบียน (ช่องบริการที่ 3)
- 2. นำ Pay in Slip ไปชำระเงินที่เคาน์เตอร์ธนาคารที่ระบุทุกสาขา ตามวันที่กำหนดไว้ใน Pay in Slip
- ขอแก้ไขข้อมูลที่สํานักส่งเสริมวิชาการและงานทะเบียน (ช่องบริการที่ 3) 3. ห้ามขูด ลบ ขีดฆ่า แก้ไขรายวิชา หรือจำนวนเงินที่ต้องชำระในใบ Pay - in Slip มิฉะนั้น นักศึกษาจะไม่สามารถ ชําระเงินได้ ในกรณีที่ใบ Pay - in Slip หาย นักศึกษาจะต้อง Print Pay - in Slip ทาง Internet ด้วยตนเอง จํานวนเงิน และสาขาวิชาให้ถูกต้อง ก่อนนําไปชําระเงิน ถ้าพบข้อมูลไม่ถูกต้อง ให้นําใบ Pay - in Slip ไปยื่นเรื่อง
- 4. หลังจากสิ้นสุดกําหนดวันชําระเงินที่ธนาคาร **โดยไม่เสียค่าปรับ** นักศึกษาภาคปกติ และภาค กศ.พบ. จะต้องดําเนินการ ชําระเงินในช่วงผ่อนผัน**โดยเสียค่าปรับตามระเบียบของมหาวิทยาลัยฯ** ที่ฝ่านการเงินของมหาวิทยาลัยเท่านั้น